## **PAIEMENT EN LIGNE**

**V**ous pouvez désormais régler vos factures par Internet !

**U**n paiement simple, pratique et sécurisé.

**V**ous aurez besoin uniquement :

- **De votre carte bancaire en cours de validité**
- **De votre facture**

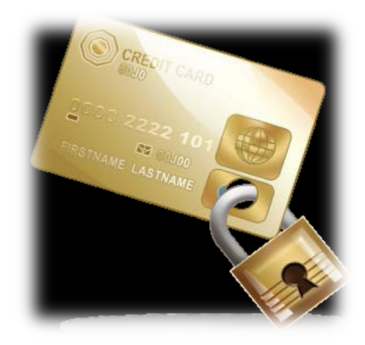

*Lors de votre règlement, vous devrez obligatoirement fournir une adresse de courrier électronique valide, à laquelle vous sera transmis un ticket vous confirmant la prise en compte de votre paiement à l'issue de celui-ci.* 

Connectez-vous au site gouvernemental (sécurisé) de la Direction Générale des Finances Publiques : [https://www.payfip.gouv.](http://www.tipi.budget.gouv.fr/)fr et cliquez sur l'encadré « Payez vos factures publiques ».

- 1. Saisir l'**Identifiant collectivité** (qui se trouve en bas à droite de votre facture, 6 chiffres) puis valider.
- 2. Saisir le n° de **Référence de la dette**, celle-ci est indiquée dans la facture, sous une forme de type : 2017- EA-XX-XXXXXX. Une fois ce champ renseigné, cliquez sur valider.

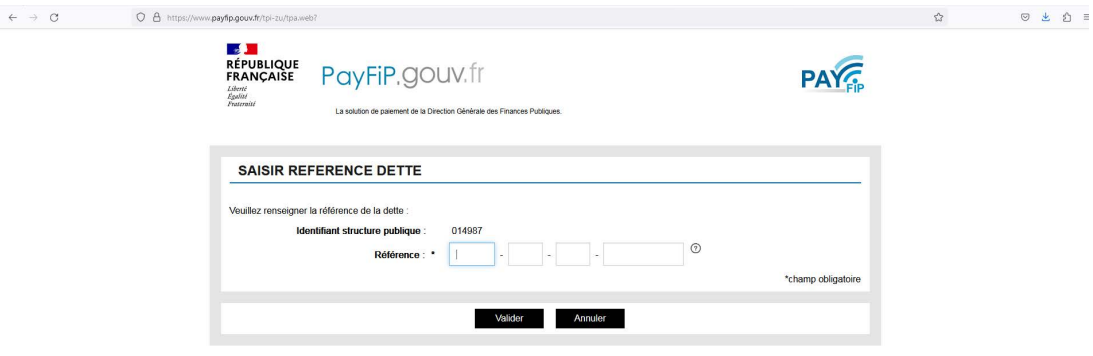

- 3. Compléter les informations suivantes :
	- le montant
	- votre adresse électronique
	- la confirmation de votre adresse électronique
	- valider
- 4. Procéder au règlement :
	- sélectionner votre type de carte

- entrer votre numéro de carte, puis sa date d'expiration et le numéro de cryptogramme visuel (3 derniers chiffres figurant au dos de votre carte).

- valider

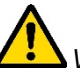

*Vous ne pourrez pas utiliser ce service au-delà de la date limite de paiement mentionnée sur votre facture.*

**Restriction : pour éviter la double facturation, les abonnés ayant choisi le prélèvement automatique, ne peuvent pas utiliser ce service. Toutefois, si les abonnés souhaitent utiliser le paiement en ligne TIPI, ils doivent contacter le service client au 04.68.95.21.95 pour suspendre le prélèvement automatique pour la prochaine facturation.**